プログラム 01 疾病診断用プログラム 管理医療機器 汎用画像診断装置ワークステーション用プログラム(JMDN コード:70030012)

# ケイアール エクリスタ

# 【形状・構造及び原理等】

本プログラムは、歯科用パノラマ X 線診断装置(パノラマ撮 影装置)、口外汎用 X 線診断装置(デンタル撮影装置)、CT 診 断装置で得られた情報を更に処理して診療のために提供する プログラムである。二次元画像表示を行う標準機能の他、三 次元画像表示を行うオプション機能がある。

本プログラムは汎用 IT 機器にインストールして使用し、記録 媒体で提供される。

#### 機能

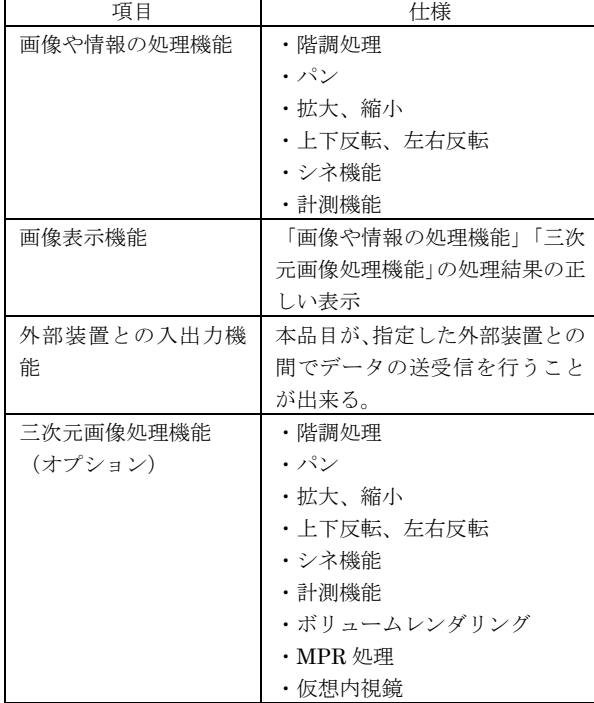

#### 付帯機能

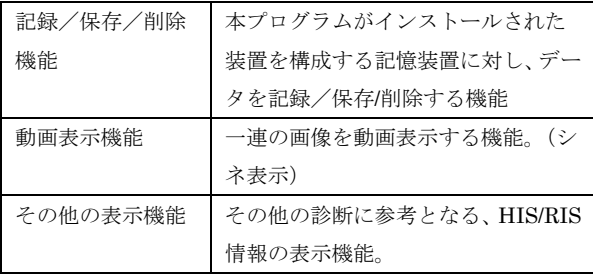

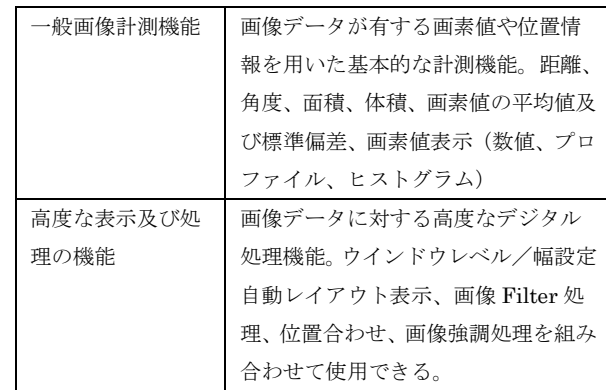

### 作動・動作原理

パノラマ撮影装置、デンタル撮影装置、CT 診断装置またはこ れらの画像を保管しているサーバーから画像情報を受信し、 診療のために表示し保存することが出来る。 画像等の情報通信は DICOM 規格に準拠している。

接続例:汎用 IT 機器は「使用方法」欄に記載した仕様を満た すものであること。

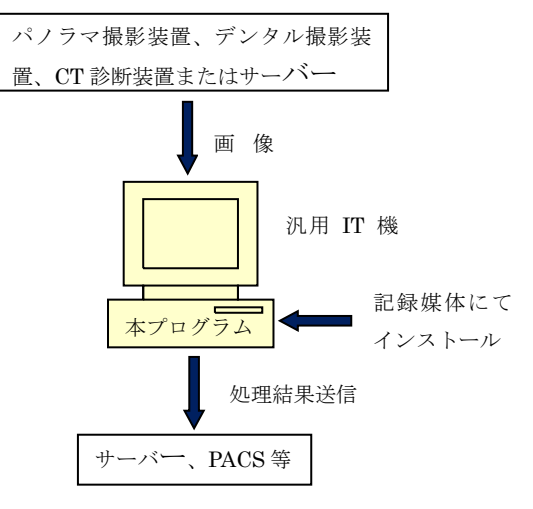

## 【使用目的又は効果】

画像診断装置から提供された人体の画像情報をコンピュータ 処理し、処理後の画像情報を診療のために提供すること。

取扱説明書を必ずご参照下さい。

#### 【使用方法等】

本プログラムを使用するにあたり、本プログラムのインスト ール先の機器付属の取扱説明書を熟読し、内容を理解した上 で使用すること。

### 設置方法

本製品は、下記の使用を満たす汎用 IT 機器に製造販売業者 が指定した方法でインストールして使用する。 汎用 IT 機器は、患者環境外に設置する。

汎用 IT 機器の仕様

汎用 PC 性能

インストール可能な汎用 PC 及び組み合わせる画像表示 モニター

安全性:JIS C 6950-1 適合 EMC: CISPR 22/CISPR 24、または VCCI 適合 汎用 PC 性能 OS : Windows7,Windows8 HDD:500MB 以上 メモリ: 8GB 以上

画像表示モニター 解像度 1280×1024 ピクセル以上 画素ピッチ:0.294×0.294 ㎜ 輝度:250cd/㎡ カラー表示

# 使用方法

# 1. 使用準備 (1) インストール先の電源を入れる。

(2) 本プログラムを起動する。

## 2. 操作

- (1) 画像データを取得する。
- (2) 機能の選択
- (3) 三次元画像表示(CT の場合)
- (4) 結果を保存する。

# 3. 終了

- (1) 画面左上の「×」ボタンをクリックする。
- (2) 必要に応じて電源を切る。

操作方法の詳細については、本プログラムの取扱説明書を参 照すること。

#### 【使用上の注意】

## 使用注意

- 1. ネットワークに接続した環境で使用する場合は、コン ピュータウイルス及び情報の漏洩等に注意すること。
- 2. 弊社以外のプログラムと同時使用する場合、インスト ール後に妥当性の確認を行う必要があります。本プロ グラム又は相手のプログラムが正常に動作しない可 能性があります。

#### 重要な基本的注意

推奨仕様を満たす機器にインストールすること。

# 【取扱上の注意】

提供されたインストーラーが収録された記録媒体の破損に は充分注意すること。

## 【保守・点検に係る事項】

使用者による保守点検事項 主要な動作を確認し異常がないか確認してから使用するこ と。

## 業者による保守点検事項

リモートメンテナンスによる点検を行う場合は、JESRA TR-0036「画像診断装置等のリモートメンテナンスに関する ガイドライン」を参照すること。

#### 【主要文献及び文献請求先】

主要文献 ケイアール エクリスタ取扱説明書 文献請求先 株式会社 近畿レントゲン工業社 〒602-0029 京都市上京区室町通上立売上ル頭町 259 番地 TEL (075)441-3234 FAX (075) 415-0364

## 【製造販売業者及び製造業者の氏名又は名称等】

製造販売業者:株式会社 近畿レントゲン工業社 住所:〒602-0029 京都府京都市上京区室町通上立売上る頭町 259 TEL: 075-441-3234 (代) FAX:075-415-0364

製造業者:株式会社 近畿レントゲン工業社